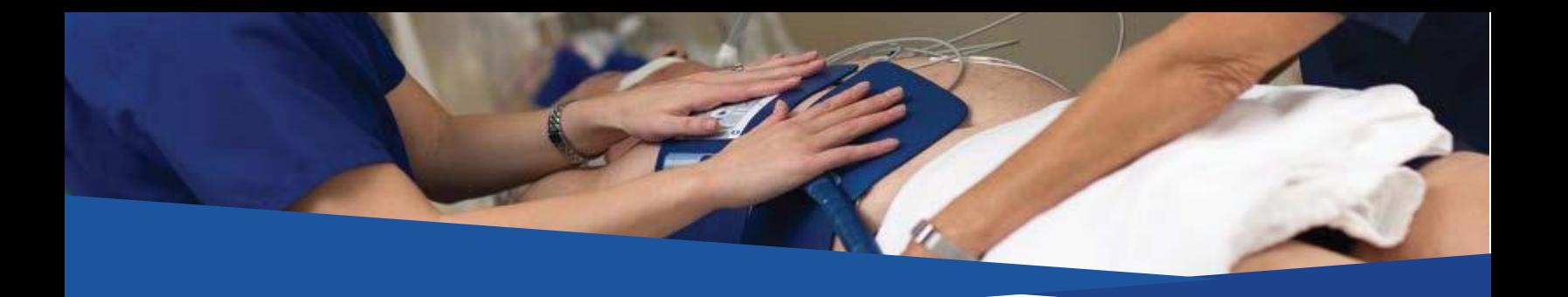

## BD Learning Compass Instructions Arctic Sun 5000 Targeted Temperature Management Education

## Register at<https://bd.com/LearningCompass>

- 1. Click **SIGN UP** and complete the registration form. Use your facility-issued work email address. Select Arctic Sun (TTM) in the brand section, and for best results, select one of the following Titles: Nurse (Adult ICU), Nurse (Neonatal ICU), Nurse (Pediatric ICU) or Nurse (ER).
- 2. Your email address will be your user name. Make sure to write down the password you create.
- 3. Enter the Zip/Postal Code of the facility where you work, and choose the facility from the dropdown list. a. If you can't find it and must type it in, your registration must be approved manually (takes 1 business day)
- 4. We will send you an activation email\*. Open that and **click on the activation link**.
- 5. Log in at<https://bd.com/LearningCompass> with your email address and password.

## Three Ways to Find your Course

- 1. Look for **Arctic Sun 5000 Training** in your **Featured** or **Suggested Learning** carousels on the right side of the page.
- 2. Enter **Arctic Sun 5000** in title search on the Learner Home Page, or the Search window at the upper right corner. Click the magnifying glass to begin the search.

Hi You! What would you like to learn today?

Arctic Sun 5000

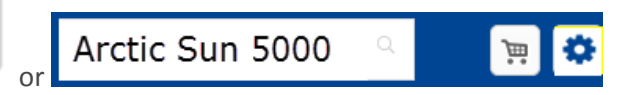

- 3. Under **Learning** > **Browse Learning**, and then select the **Arctic Sun (TTM)** to display the curricula of your choice on the right side.
- 4. Click the **3-dot menu** or the curriculum Title on the course tile. Click **Request,** then **Open Curriculum** to **Suggested** access the course.

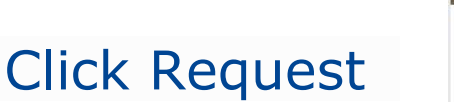

bd.com

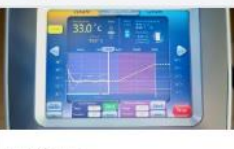

Curriculum Arctic Sun 5000 **Training** 24 minutes

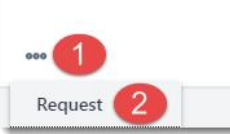

\*Note:

The activation email is sent immediately. If you don't receive the activation email within 15 minutes, check your bulk mail folder. If you don't find it there, send an email from the email account you used to register to [LearningCompass@bd.com](mailto:LearningCompass@bd.com) so we can manually activate your account with the correct email address.

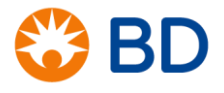

BD, the BD Logo and Artic Sun are trademarks of Becton, Dickinson and Company or its affiliates. © 2019 BD. All rights reserved.